## **東浦町職員採用試験 受験申込方法について**

以下の流れに沿って申し込みを行ってください。

①東浦町ホームページの職員採用のページより「東浦町職員採用試験受験申込」をク リックしてください。

②「あいち電子申請・届け出システム」に移行します。

③「利用登録せずに申し込む方はこちら」を選択してください。

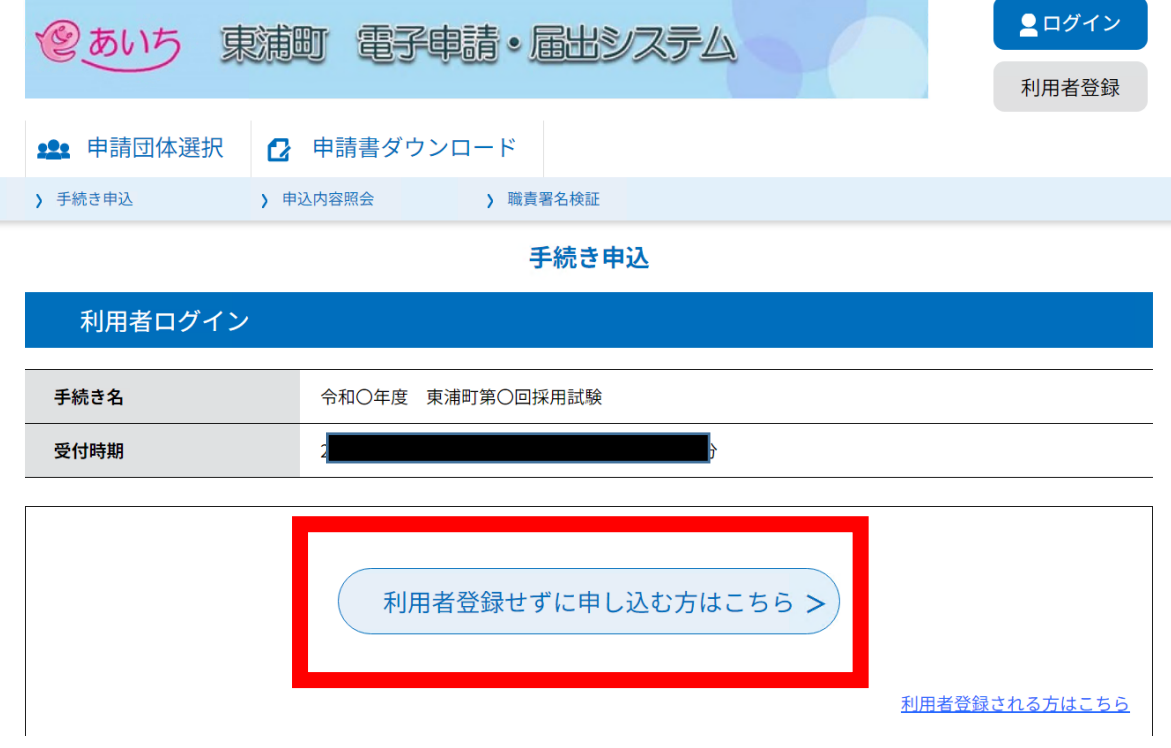

## ④利用規約を御一読いただき「同意する」を選択してください。

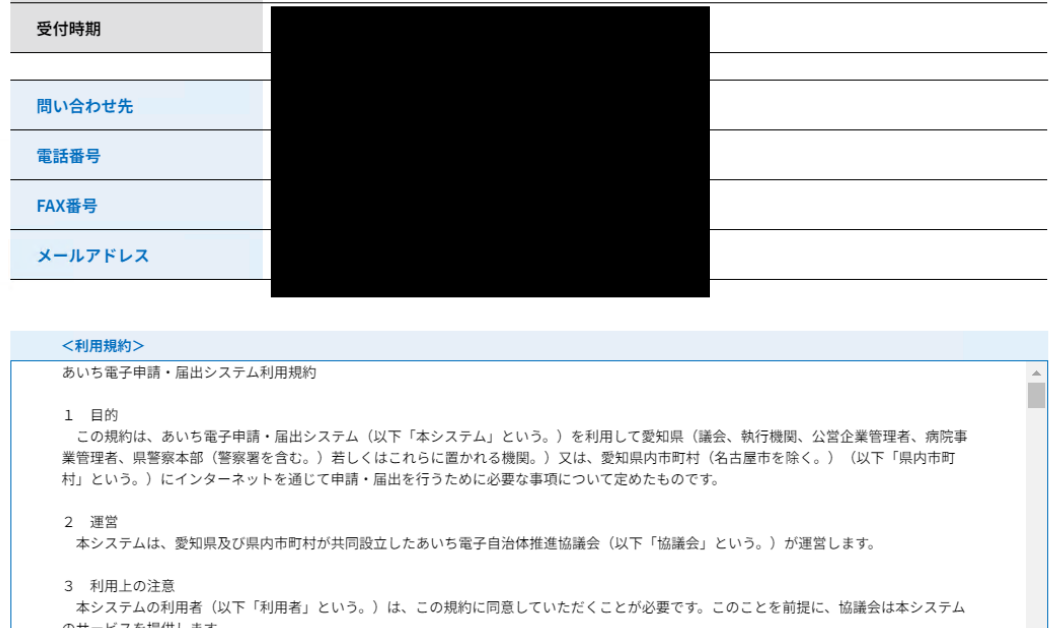

のサービスを提供します。<br><u>本システムをご利用された方は、この規約に同意されたものとみなします。何らかの理由によりこの規約に同意することができない場合は、本</u>

「同意する」ボタンをクリックすることにより、この説明に同意いただけたものとみなします。

## 上記をご理解いただけましたら、同意して進んでください。

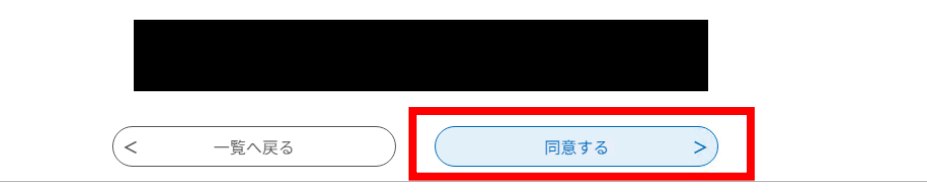

## ⑤項目の入力をしていき、ページ下部の「確認へ進む」を選択してください。

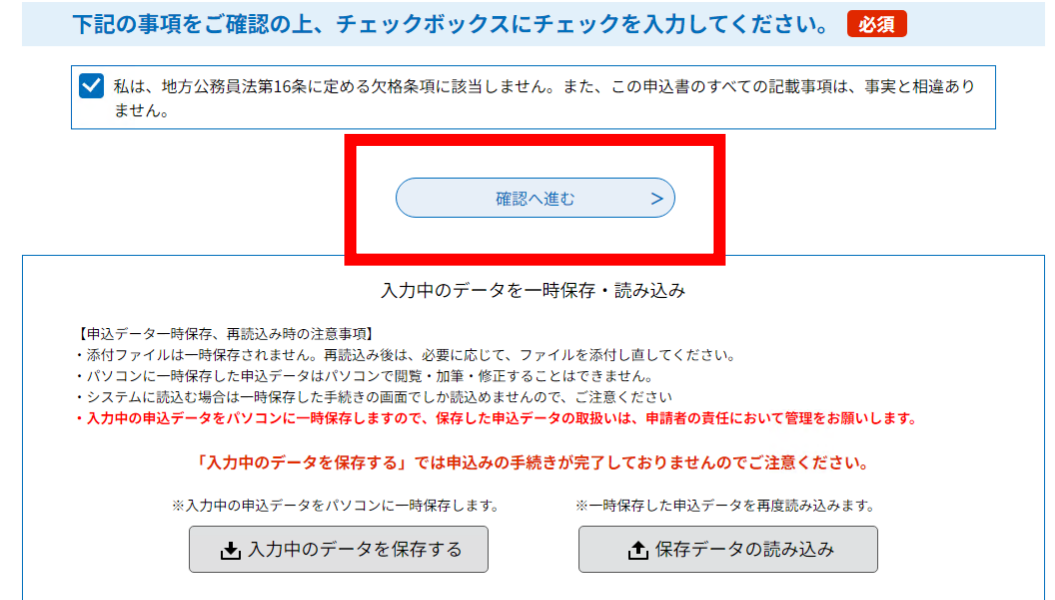

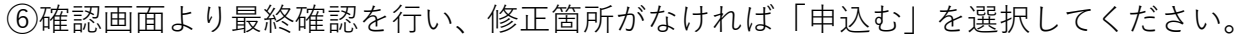

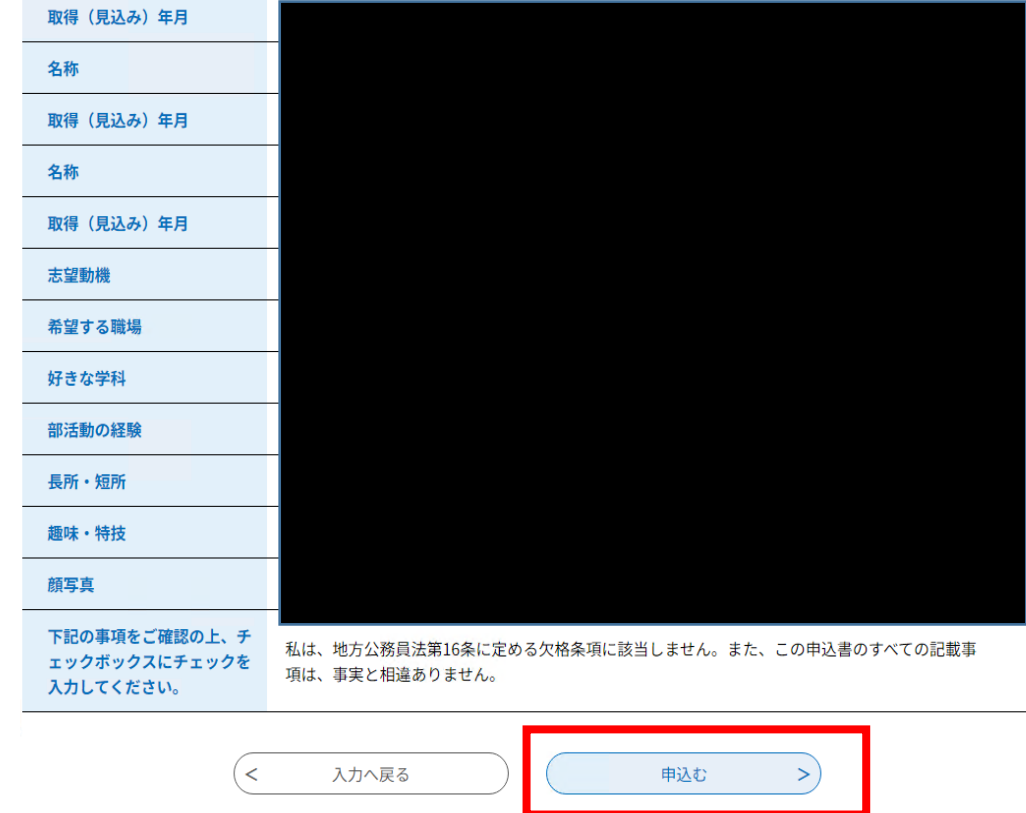

⑦以上で申し込みは完了です。入力いただいたメールアドレスに申込完了メールが届いた ことをご確認ください。

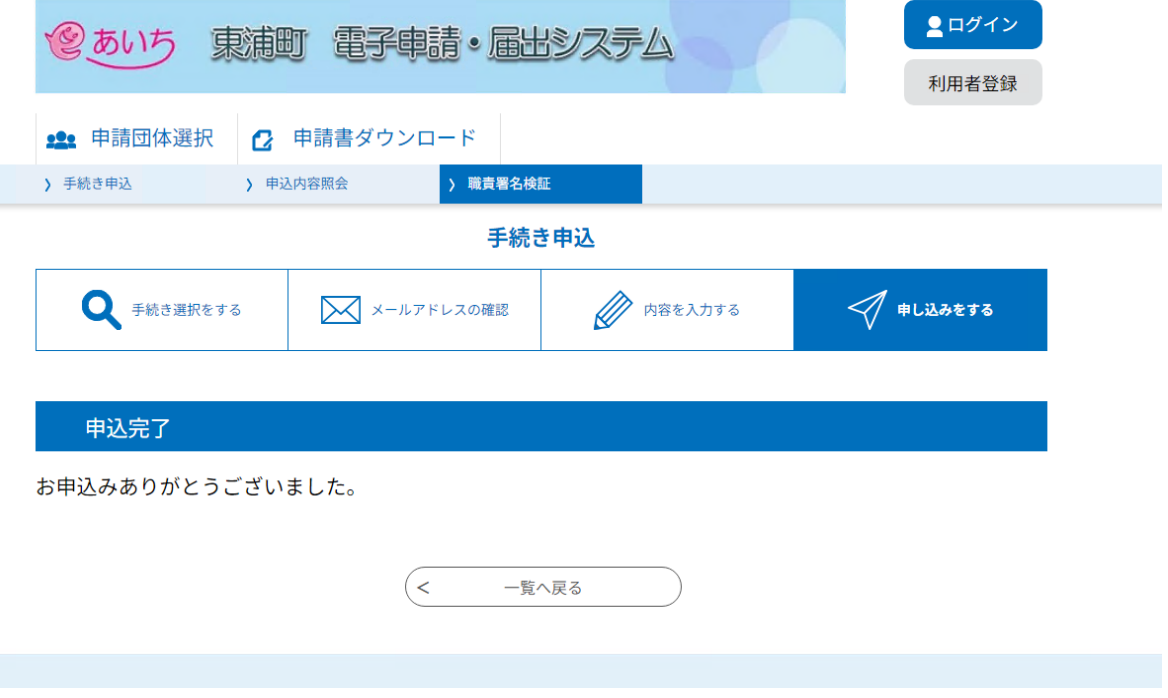